## Block Entrants

There are 3 types of blocks

- 1. Fixed Block for a fixed fee, an entrant into a Fixed Block is automatically entered into all Series associated with the block.
- 2. Fixed Fee Selectable Series block for a fix fee an entrant can choose to enter one or more Series associated with this block.
- 3. Multi-select Block an entrant can choose one of more Series associated with this block. The fee paid is the sum of the fees of the selected Series.

## Combined Club Series

A Combined Series allow entries into Series from different clubs to aggregated into a Single Series for administration/results.

An entrant in club Series has that entry copied into the Combined Series as part of the entry process.

So the Entrant is now in two different Series in two different Events.

If you then edit that entrant's *entry status* i.e. paid, casual, move in the club Series that does NOT flow through to the Combined Series as they are separate entries into two different Series.

Things like boat name, sail number etc are not part of the *entry status* but properties of the boat and sailor so changing those in one place changes it everywhere.

#### **This is particularly important if you change the Casual Entrant vs Series Entrant status of a Race Entrants to a Series Entrant in the club Series.**

*To have that change appear in the Combined Series you must alter it there as well.*

# Block Entrants into Combined Club Series Entrants?

A block Entrant is automatically entered into each associated Series in that event.

As the entry goes into each of these Series, it will also create a separate entry in any linked Combined Club Series.

#### Casual Entries

To accept Race Entrants (Casual), the admin must have set up one or more races for that Series.

A Race Entrant enters the next available race.

For a club Race Entrant to be also entered into a Combined Series as a Casual, there must be a race set up in the Combined Series *for that race date*. Without this, there is nothing for the casual entrant to be entered into for the Combined Series.

# Converting Casual Entry to Series Entry.

This is covered in the TES document for the Club's TES administrator. Click [HERE](https://topyacht.net.au/results/shared/tes_docs/TES%20~%20Change%20an%20Entry%20from%20Casual%20to%20Series.pdf) to download

#### **In summary:**

If it is a single Race then you click the blue  $\frac{1}{2}$  (Cas Paid) icon in the Admin Dashboard for that Series.

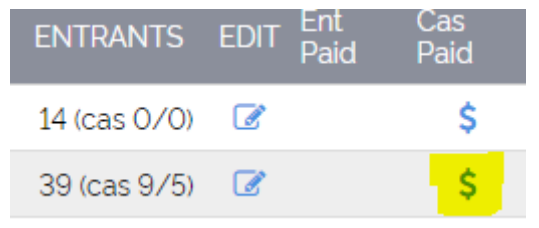

On the Race Entrants **Paid Status** screen

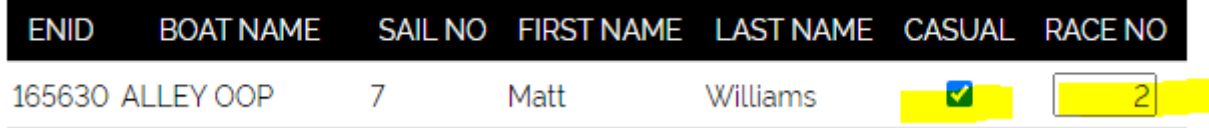

Uncheck the CASUAL check box and delete the race number.

Remember you can ONLY do this if the boat is entered into just a single race.

If there are more, then email support for us to sort this for you.

# Dropping an Entrant… - What does it actually do and NOT do?

Dropping an entrant using the Drop button actually hides the entry, it does not delete it.

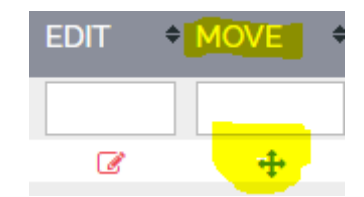

This is necessary as on occasions TY staff are asked to retrieve a dropped entry to sort out a payment issue. Particularly for regattas!!

If you then re-enter this boat the existing entry is unhidden. A new entry is not created.

#### Quick Entry

- $\triangleright$  Quick entry CANNOT be used for block entry.
- $\triangleright$  Does add the entrants to an associated Combined Club Series.

rev 211006, 211005